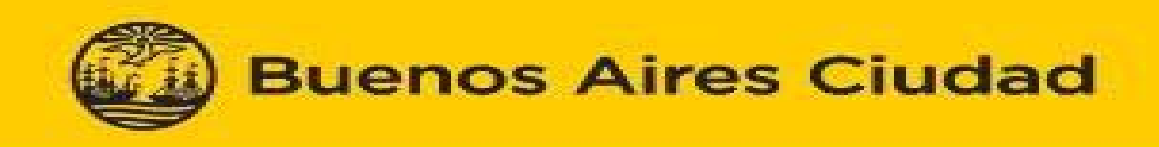

#### **MINISTERIO DE SALUD** DIRECCIÓN GENERAL DE DOCENCIA E INVESTIGACIÓN CENTRO DE DOCUMENTACIÓN CIENTÍFICO TECNICA EN SALUD (Ce.Do.S.)

# **Acceso a la Biblioteca Electrónica de Ciencia y Tecnología**

Los profesionales de la salud a partir de este año (2015) podremos tener acceso a los recursos de información suscriptos por la Biblioteca Electrónica del Ministerio de Ciencia, Tecnología e Innovación Productiva de la Nación desde su sitio web. Esto se debe al acuerdo de préstamo interbibliotecario establecido entre el Ministerio de Salud, a través de la Dirección General de Docencia e Investigación y la Biblioteca Electrónica.

## **Recursos de Información disponibles**

Esta Biblioteca es una biblioteca sin colección física a la que se accede íntegramente por Internet (www.biblioteca.mincyt.gob.ar). Por esta vía se pone a disposición de sus usuarios:

- Textos completos de artículos de publicaciones científico-tecnológicas en las diversas áreas del conocimiento. Las bases de datos de interés para el área de Salud a las que podemos acceder mediante préstamo interbibliotecario son *Science Direct, Nature Journals, SAGE, Springer Link, Wiley Online Library y Science Magazine.*
- Obras monográficas en texto completo. (Libros)
- Estándares en texto completo: diferentes versiones de 5.000 estándares publicados por el reconocido Institute of Electrical and Electronics Engineers (IEEE).

### **Servicio de Préstamo Interbibliotecario**

El acceso al formulario de préstamo interbibliotecario de la Biblioteca Electrónica de Ciencia y Tecnología se realiza a través de las direcciones IP públicas del GCBA.

Excepciones: no se puede acceder a los recursos de las bases Academic Search y OVID, a las bases de datos referenciales (solo ofrecen resúmenes), ni utilizar el metabuscador dado que esas plataformas requieren obligatoriamente una suscripción. Sin embargo, si se necesita un artículo de las bases Academic Search y OVID se pueden solicitar a la Biblioteca Electrónica a través del servicio de consultas del Ce.Do.S.

## **Acceso a recursos y servicios, desde la página de inicio de la Biblioteca**

- **Catálogo de Publicaciones Periódicas**: Acceso alfabético o por palabras del título. Búsquedas en las tablas de contenido de cada revista. Permite el uso de filtros para refinar la búsqueda e incluye opciones de visualización de resultados. Sugerido para búsquedas de artículos en particular.
- **Catálogo de Bases de Datos**: Acceso a bases de datos suscriptas, y de acceso abierto. Permite una búsqueda rápida de artículos. Sugerida para búsquedas por tema. La Biblioteca Electrónica ofrece tutoriales para el uso de estas bases.
- **Catálogo de Libros:** Acceso a los libros e información bibliográfica de cada título. Permite una búsqueda avanzada por distintos campos (título, autor, ISBN, etc)
- **Catálogos de estándares:** Acceso a los estándares del IEEE (Instituto Estadounidense de Ingenieros Eléctricos y Electrónicos). La Biblioteca también ofrece tutoriales para su uso.

Se puede acceder a estos catálogos y al Servicio de Préstamo Interbibliotecario a través de la pestaña "Accesos", en el menú superior de la página de inicio de la Biblioteca, o bien en la parte inferior de esta misma página.

La búsqueda de información puede realizarse en una base de datos o directamente en una publicación periódica. También podemos buscar estándares, o capítulos de libros de la base Springer. Una vez localizado el documento que le interesa, deberá completar el formulario de préstamo en el siguiente enlace:

http://www.biblioteca.mincyt.gob.ar/prestamos/solicitud http://www.biblioteca.mincyt.gob.ar/prestamos/solicitud Los pasos de la solicitud son:

### **Paso 1**: -

Seleccione el tipo de documento (Artículo de revista, Capítulo de libro de Springer, o Estándares IEE)

## **Paso 2**:

Seleccione la fuente. Aquí se ingresa el título de la publicación periódica, o del libro o del estándar, según corresponda.

En caso que la revista no fuera localizada, o bien esté alojada en Academic Search u OVID, se puede solicitar su búsqueda al Ce.Do.S. (cinga@buenosaires.gob.ar, T.E. 4958- 9973).

En el formulario se completan los siguientes datos obligatorios: Título de la publicación, título del artículo, año de publicación y URL de descarga y datos del solicitante, incluyendo su e-mail, para el envió del documento.

Como se puede observar, salvo la URL de descarga, los datos obligatorios son los que utilizamos para cualquier pedido bibliográfico. La URL de descarga se puede obtener, de manera más directa desde PubMed, http://www.ncbi.nlm.nih.gov/pubmed, donde al buscar un artículo, se recupera el enlace a la base de datos en la que está disponible.

Ingresando a ese enlace, nos muestra el artículo dentro de la versión digital de la revista, y desde allí copiamos la URL.

La Biblioteca Electrónica también ofrece un listado de recursos de Acceso Abierto, seleccionados y evaluados, nacionales e internacionales: *Scielo, Portal de Repositorios Digitales, Bibliotecas Digitales, y Bases de Datos Primarios* (Sistema Nacional de Datos Biológicos, y el Sistema Nacional de Datos del Mar), entre otros.

Desde este enlace podemos acceder a tutoriales y guías del usuario:

http://www.biblioteca.mincyt.gob.ar/sitio/page?view=material-instructivo

http://www.biblioteca.mincyt.gob.ar/sitio/page?view=material-instructivo Contacto y consultas: Centro de Documentación Científico Técnica en Salud del Ministerio de Salud del GCBA. Ce.Do.S. T.E. 4958-9973

Coordinadora: Mg. Marcela Amaro mamaro@buenosaires.gob.ar

Bibliotecaria: Lic. Claudia Inga cinga@buenosaires.gob.ar